# Welcome to SolidWorks

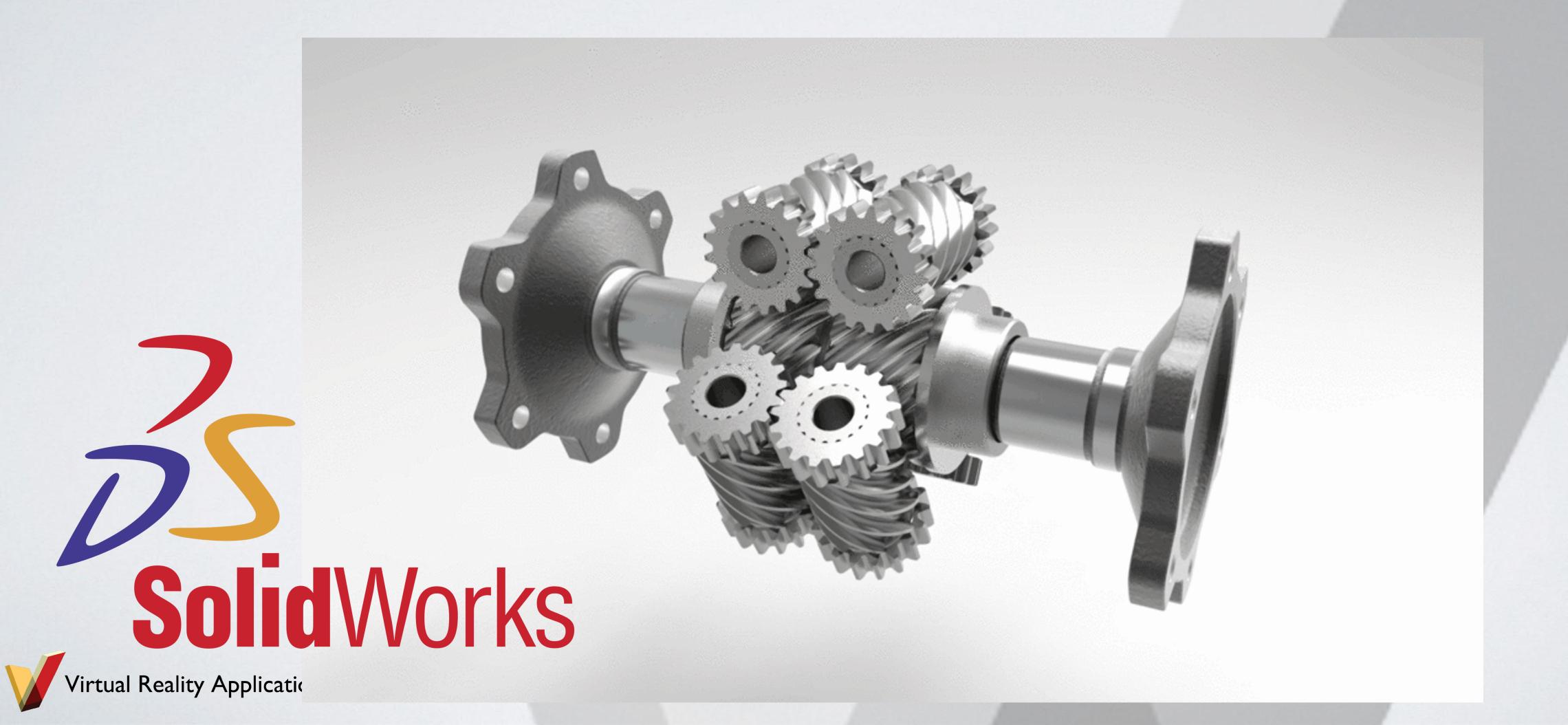

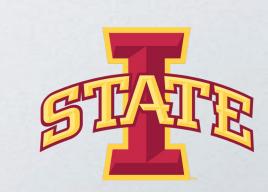

## Computer Aided Design (CAD)

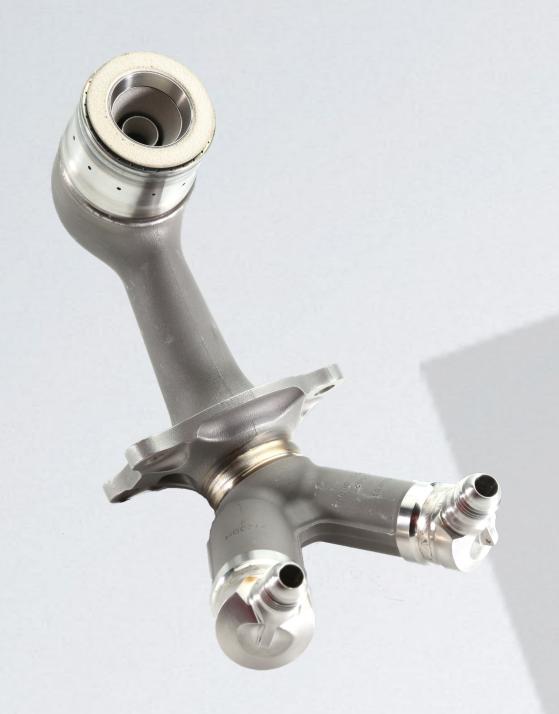

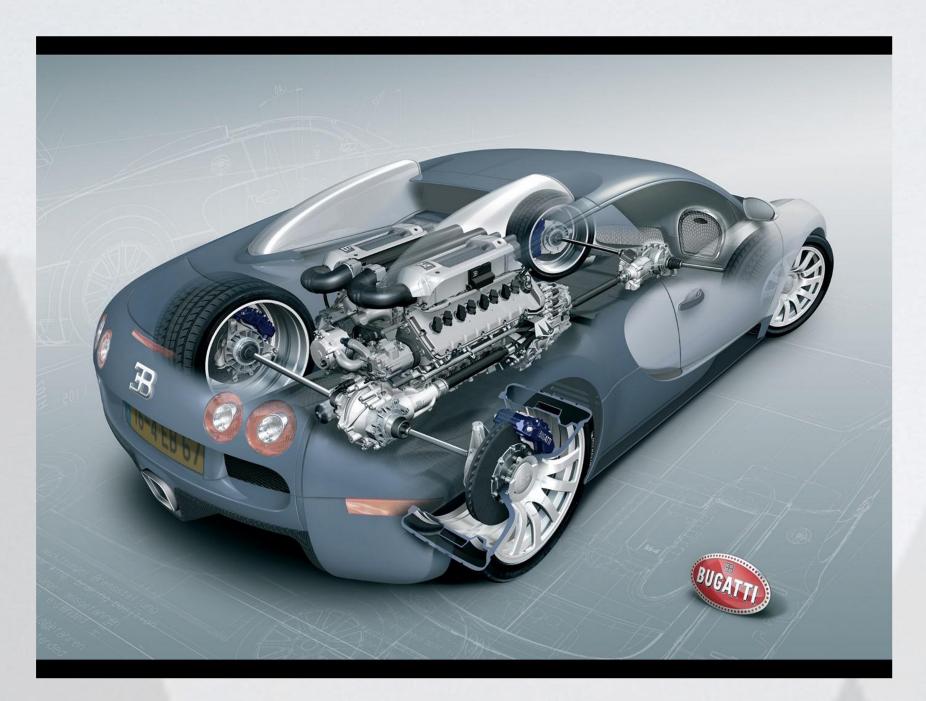

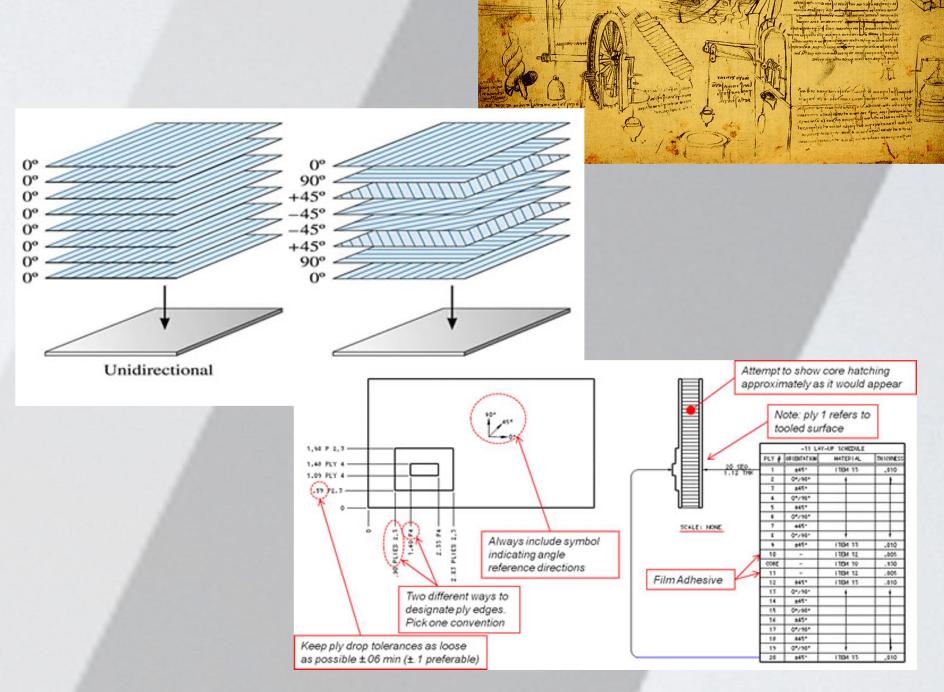

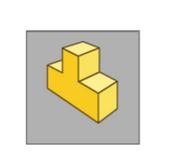

Part

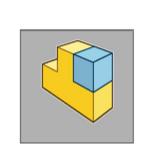

Assemblies

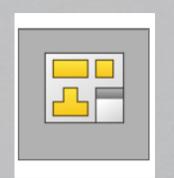

Drawings

## Design Analyses

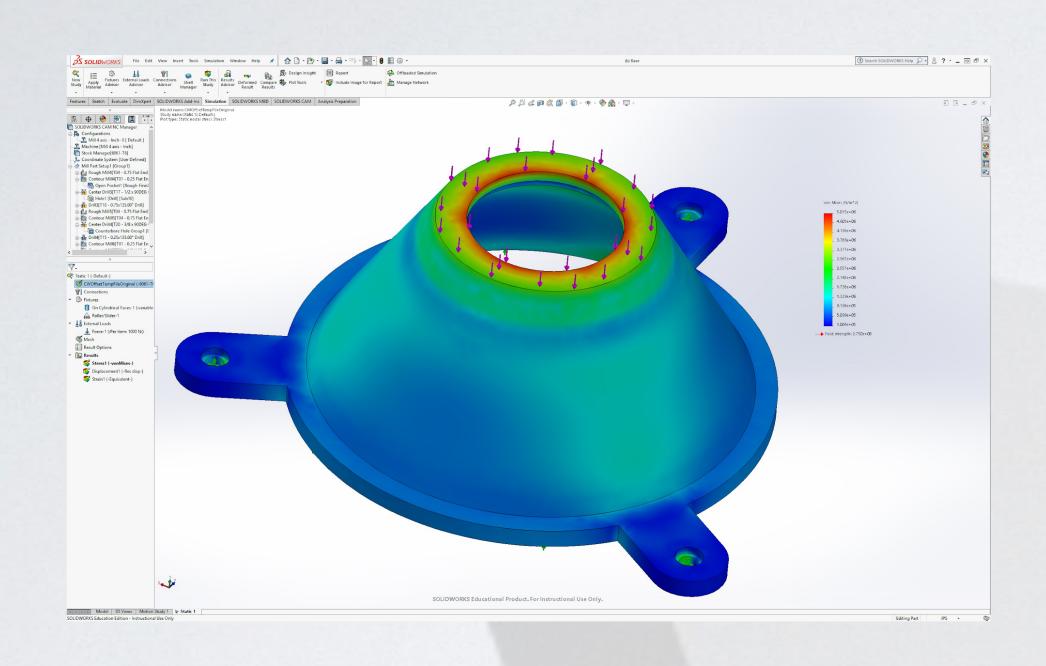

Finite Element Analysis (FEA)

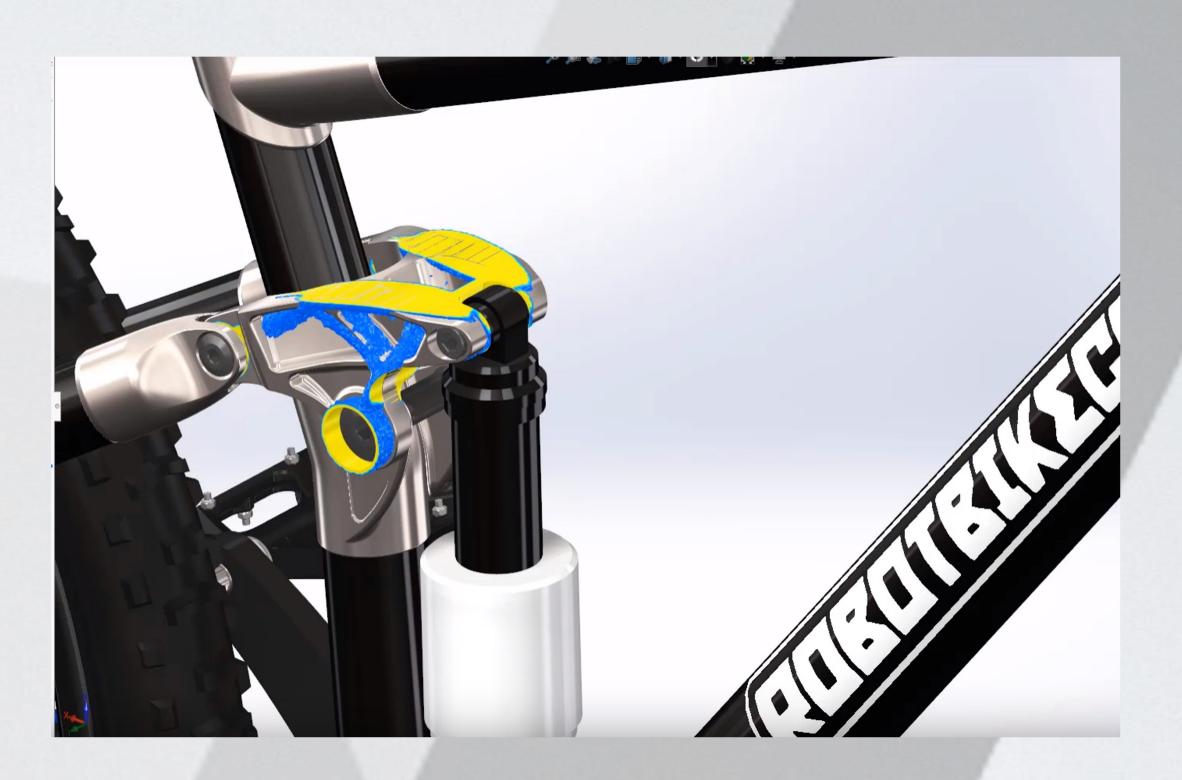

Topology Optimization

## Production Preparation

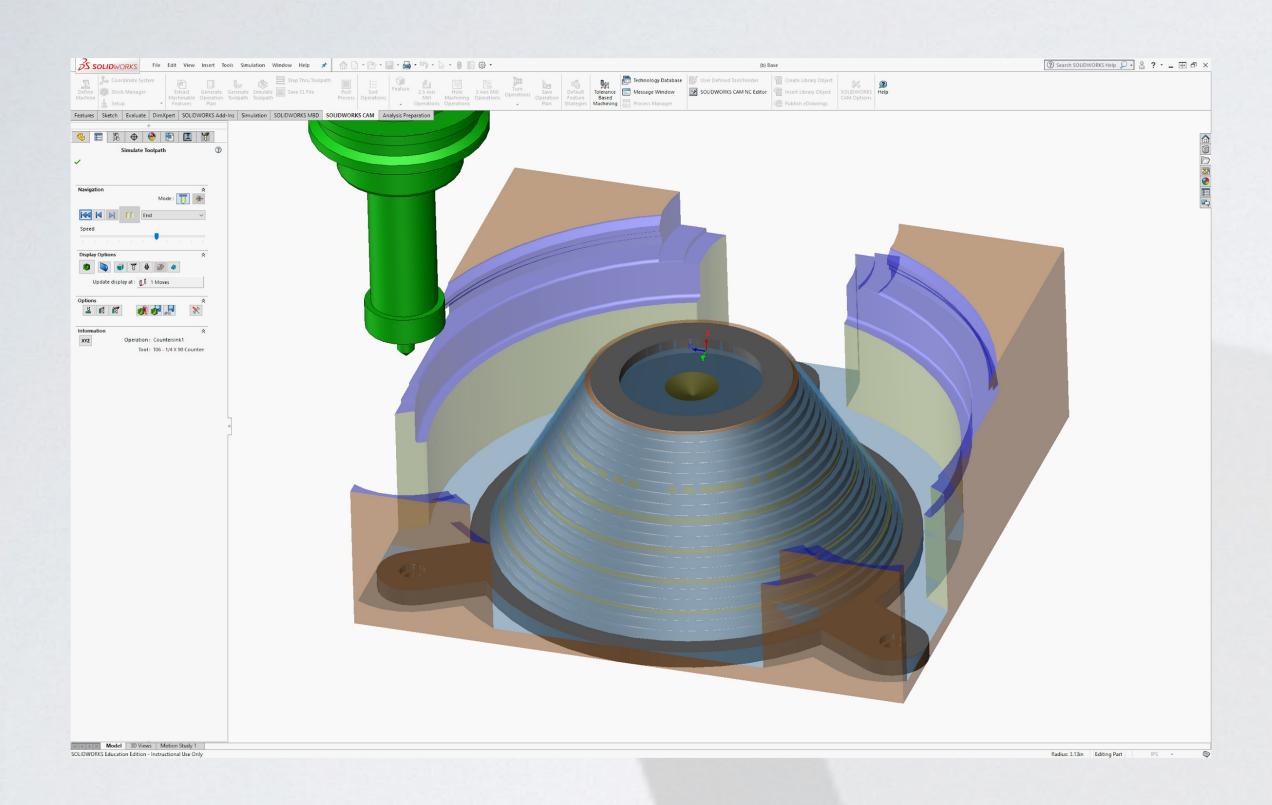

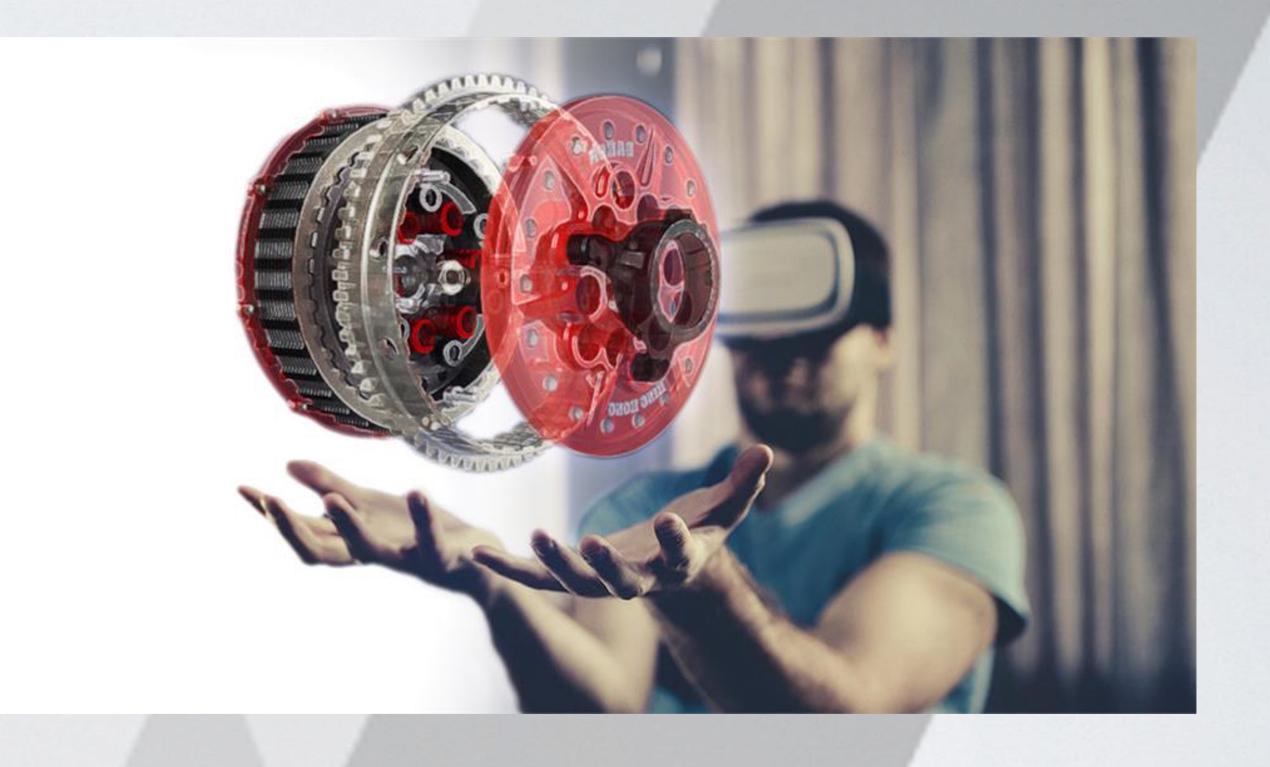

Computer Aided
Manufacturing
(CAM) Simulation

CAD to XR (AR/VR/MR/Web)

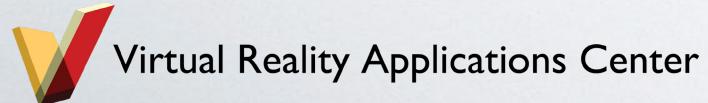

## Solid Modeling

#### o Defined by:

- Boundary representation (B-rep)
  - connected surfaces create an inside and outside of the part
- o Have these properties:
  - Mass
  - Volume
  - Moment of inertia

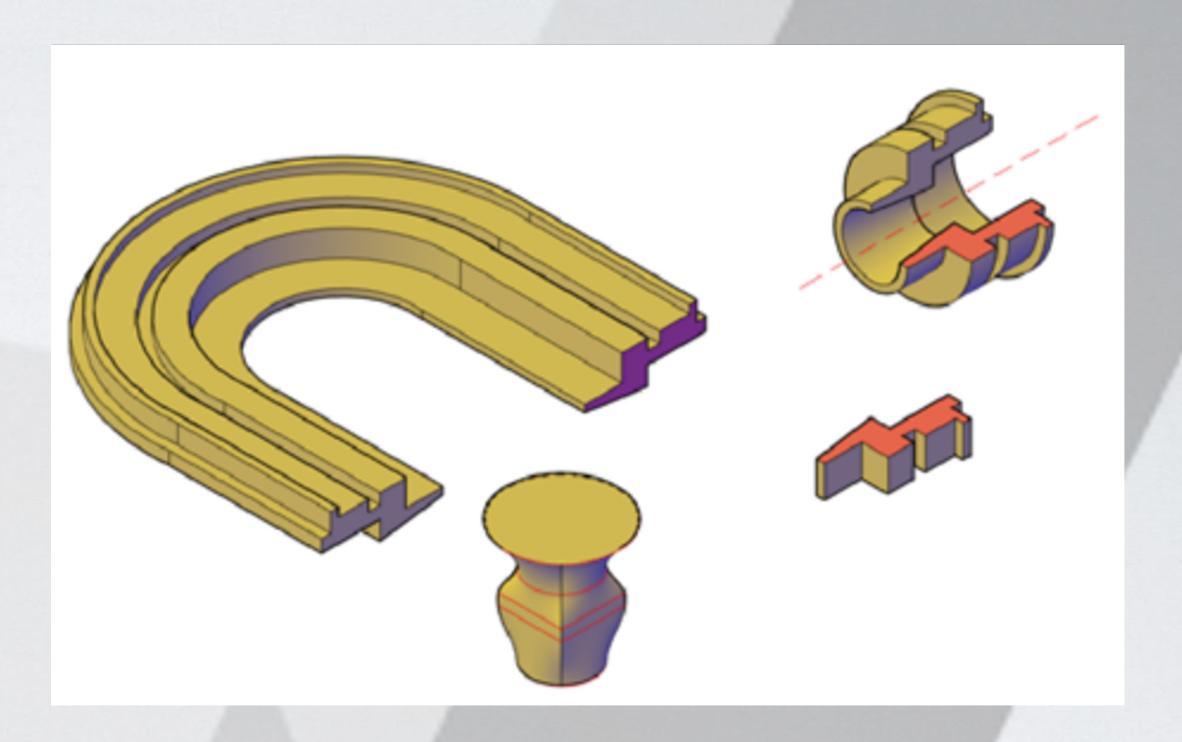

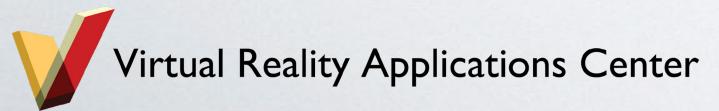

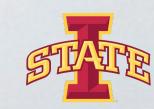

#### Constraints

o Defined as a limitation or restriction

Apply constraints to any geometry drawn in Solidworks (under the

discretion of the user)

\*Constraints in Solidworks look like this.

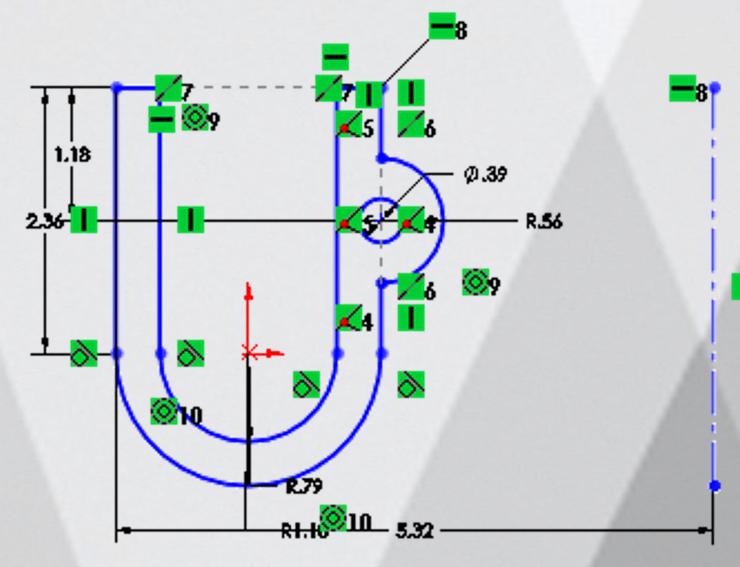

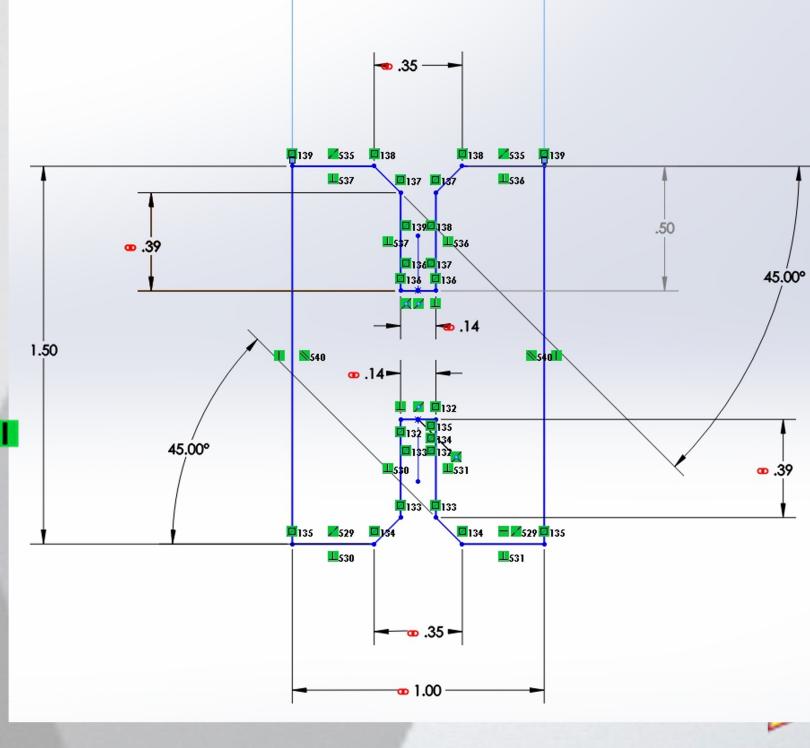

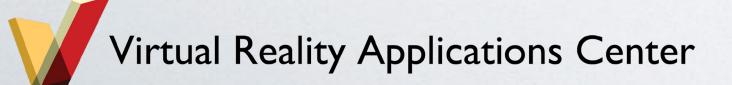

## Implicit Constraints

Geometric relationships
 implied by the way the
 profile is drawn and
 interpreted by Solidworks

 Note: Solidworks only makes closed profiles, so your profiles must have closure.

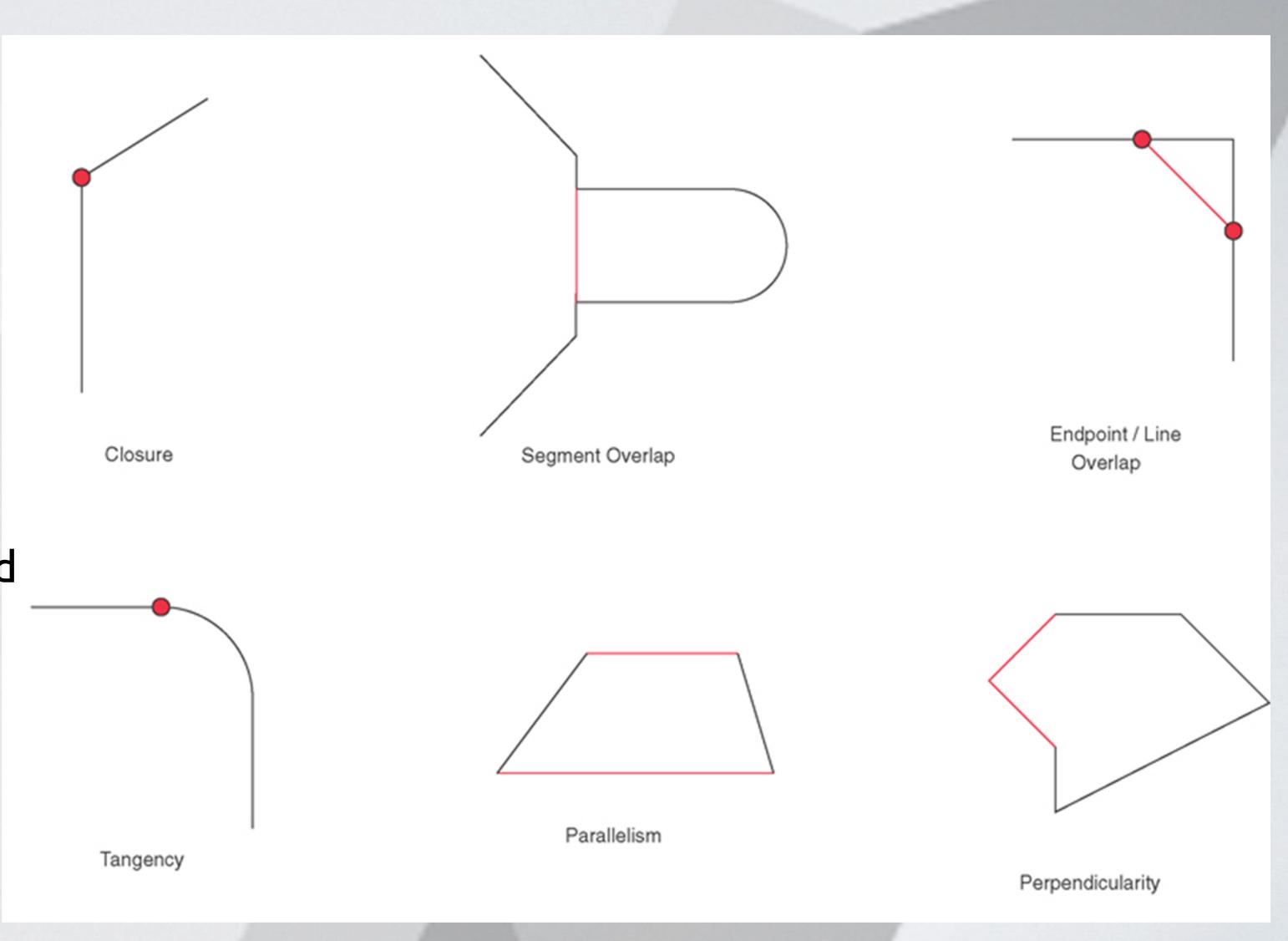

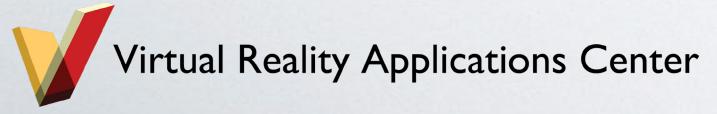

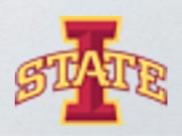

## More Implicit Constraints

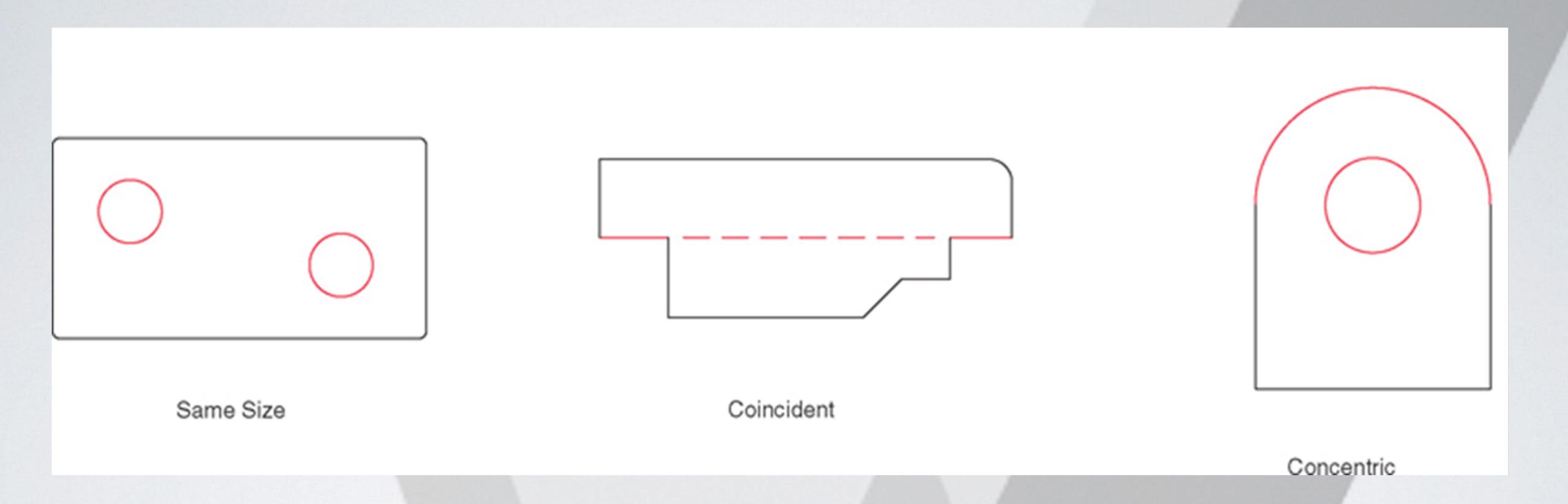

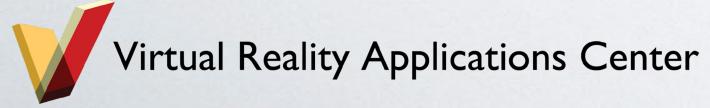

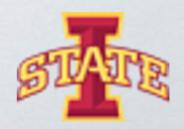

## Explicit Constraints

#### o Defined by the operator

- <u>Dimensional constraints:</u> assigning a specific length to a line, radius to a circle, etc.

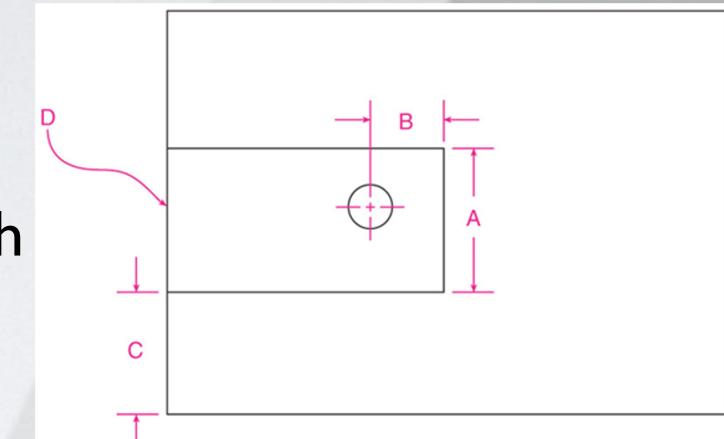

- Geometric constraints: specifying the ways in which lines/shapes/features relate to one another

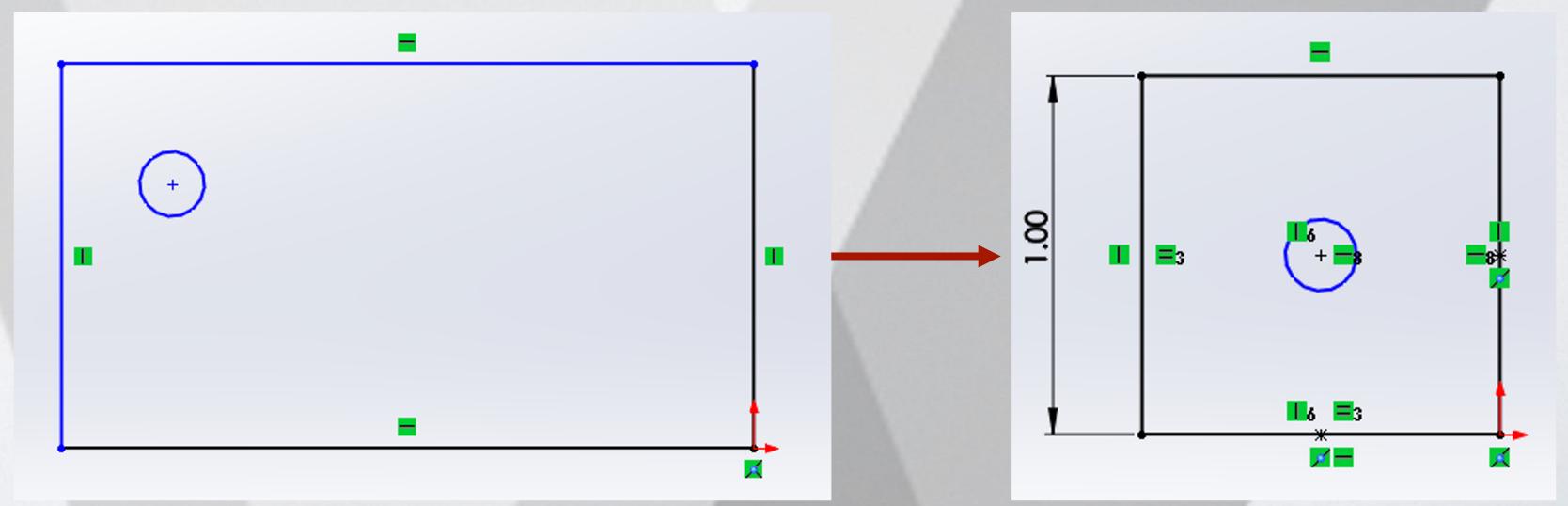

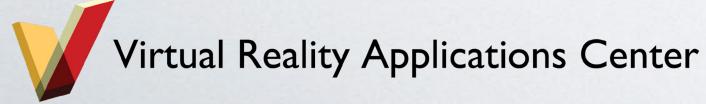

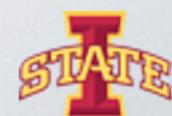

#### Levels of Constraint

#### o Fully constrained

- Every element has been completely dimensioned/specified

#### o Underconstrained

- Not all elements are dimensioned/specified (leaves interpretation up to Solidworks)

#### o Overconstrained

- Adding a new constraint would conflict with existing constraints (Solidworks won't let another dimension be added)

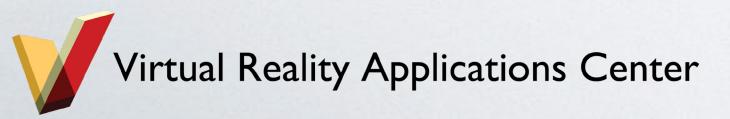

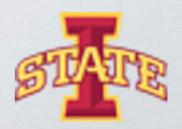

## Example of an Overconstrained Sketch

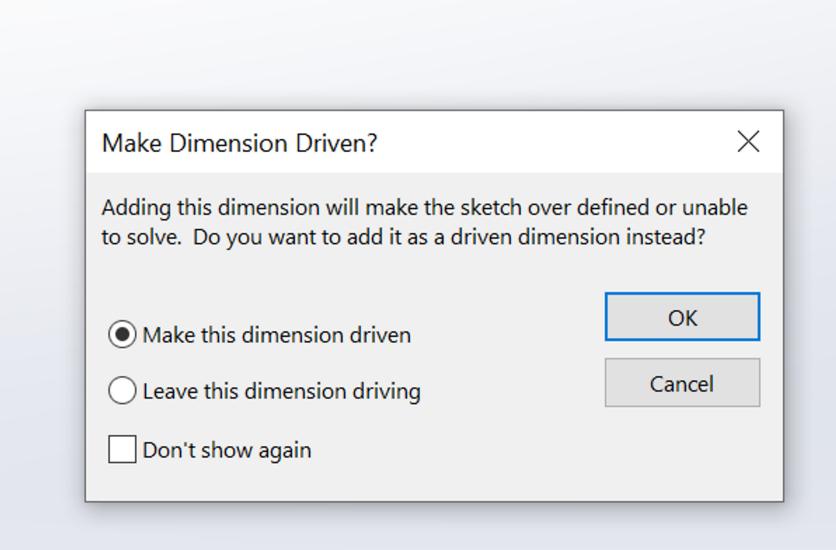

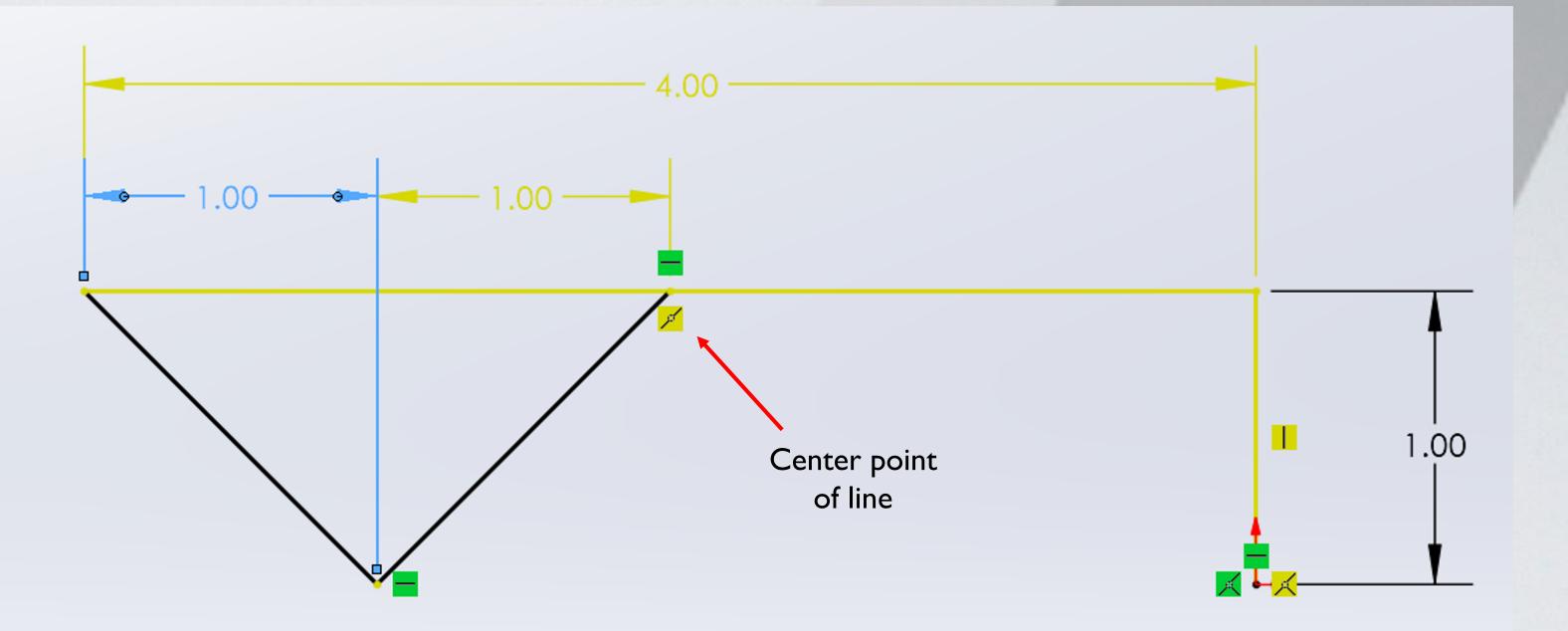

**Driven Dimension:** is *driven by* the model \*Changing the model > changes this driven dimension value

**Driving Dimension**: drives the model \*Changing this driving dimension changes the model

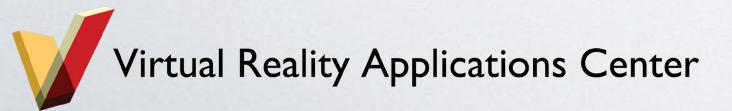

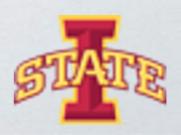

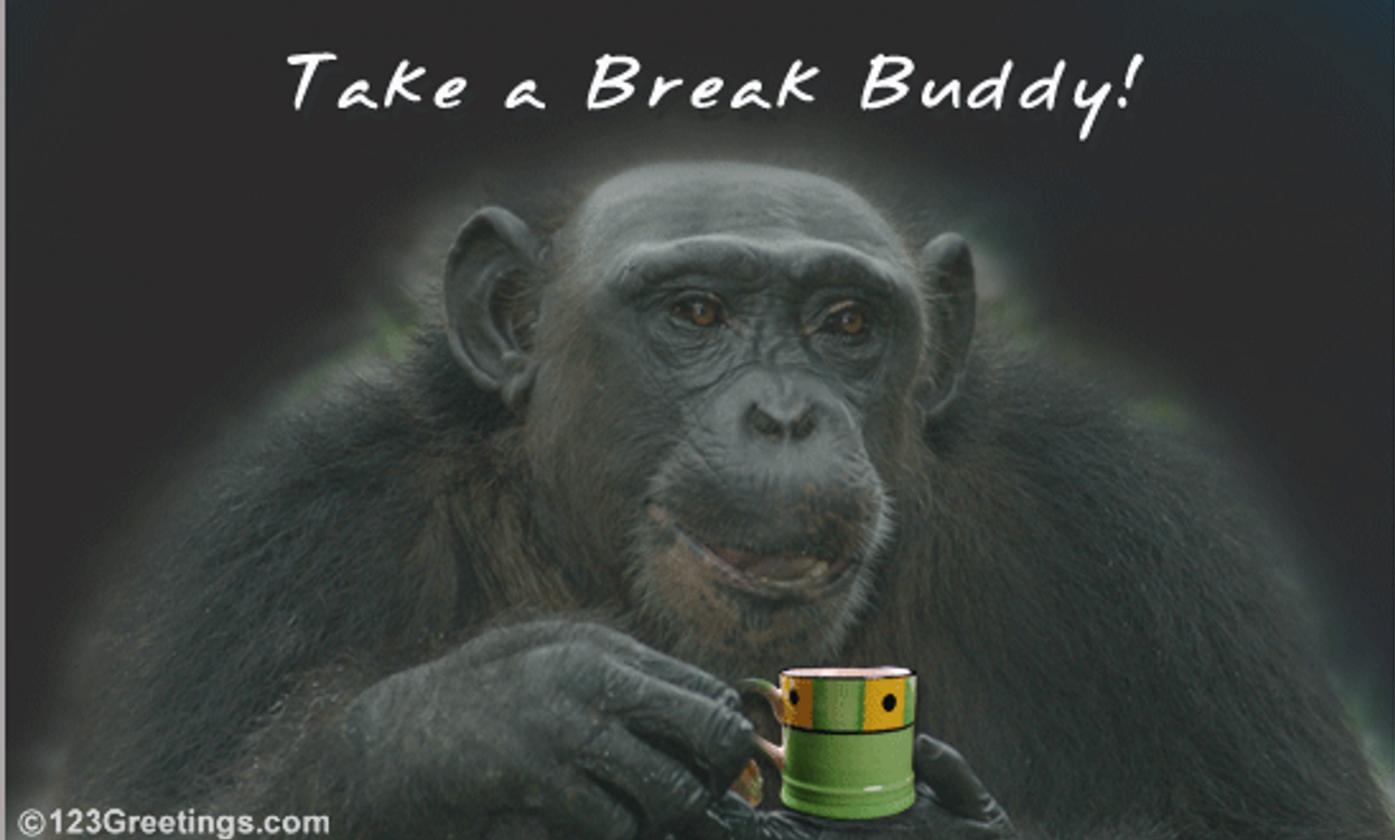

You can't just define man as "featherless bipeds"! I mean look at this chicken I just plucked! Does this featherless biped look like a man to you?!

#### THINK PLATO THINK!

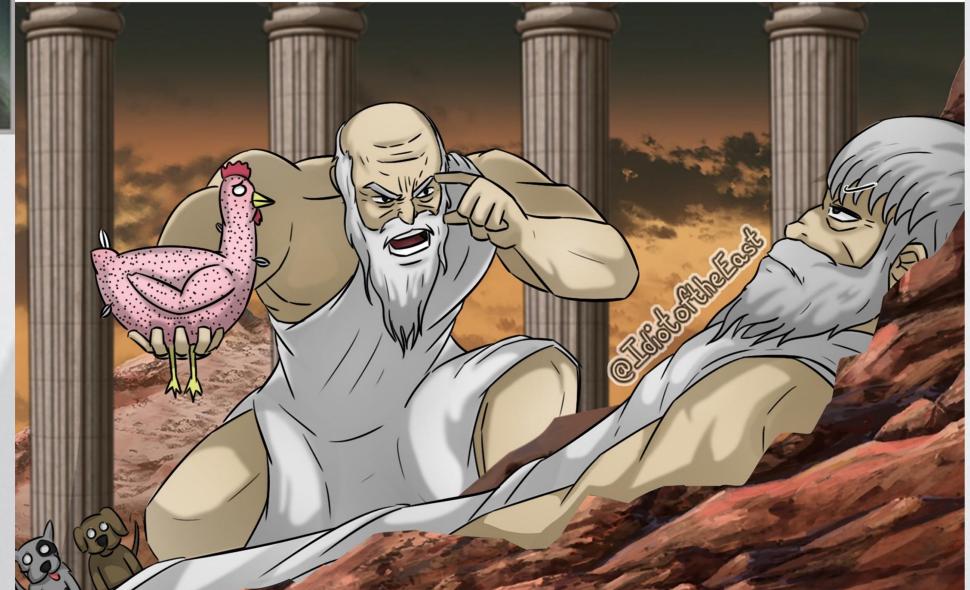

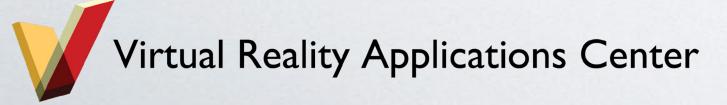

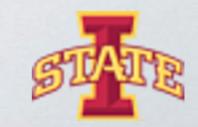

## One of the basic steps...Extrusion

 Linear Extrusion: starts with closed polygon (profile) drawn on a plane, and then swept along a defined path for a defined length

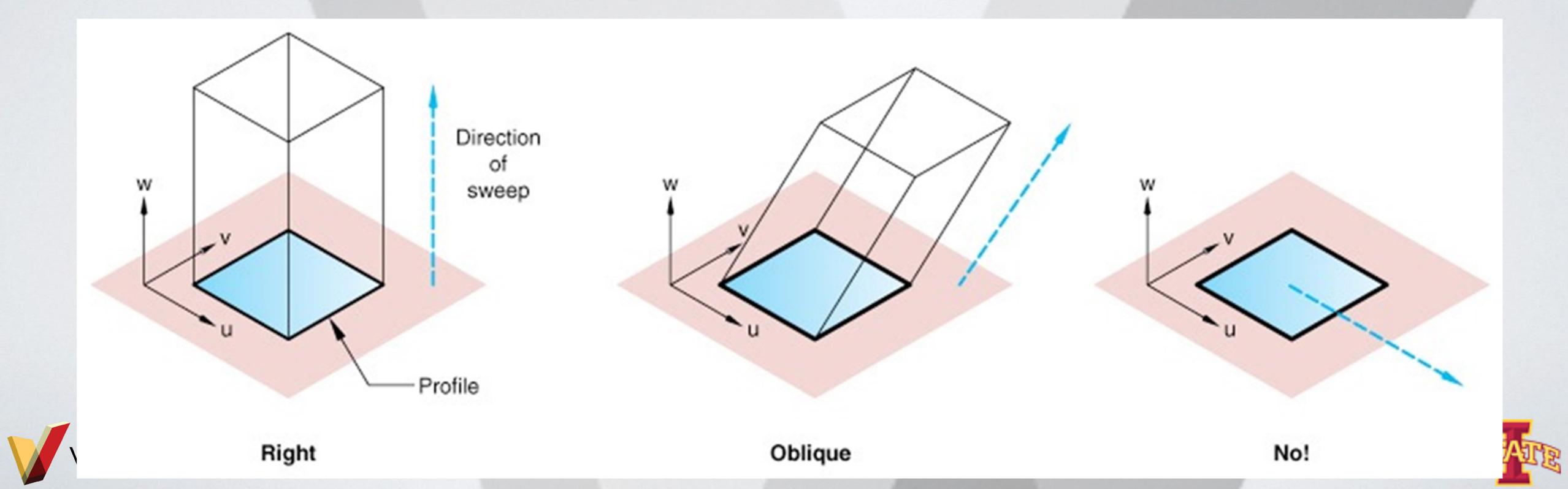

## Extruding a primitive shape allows you to make some of these 3D objects...

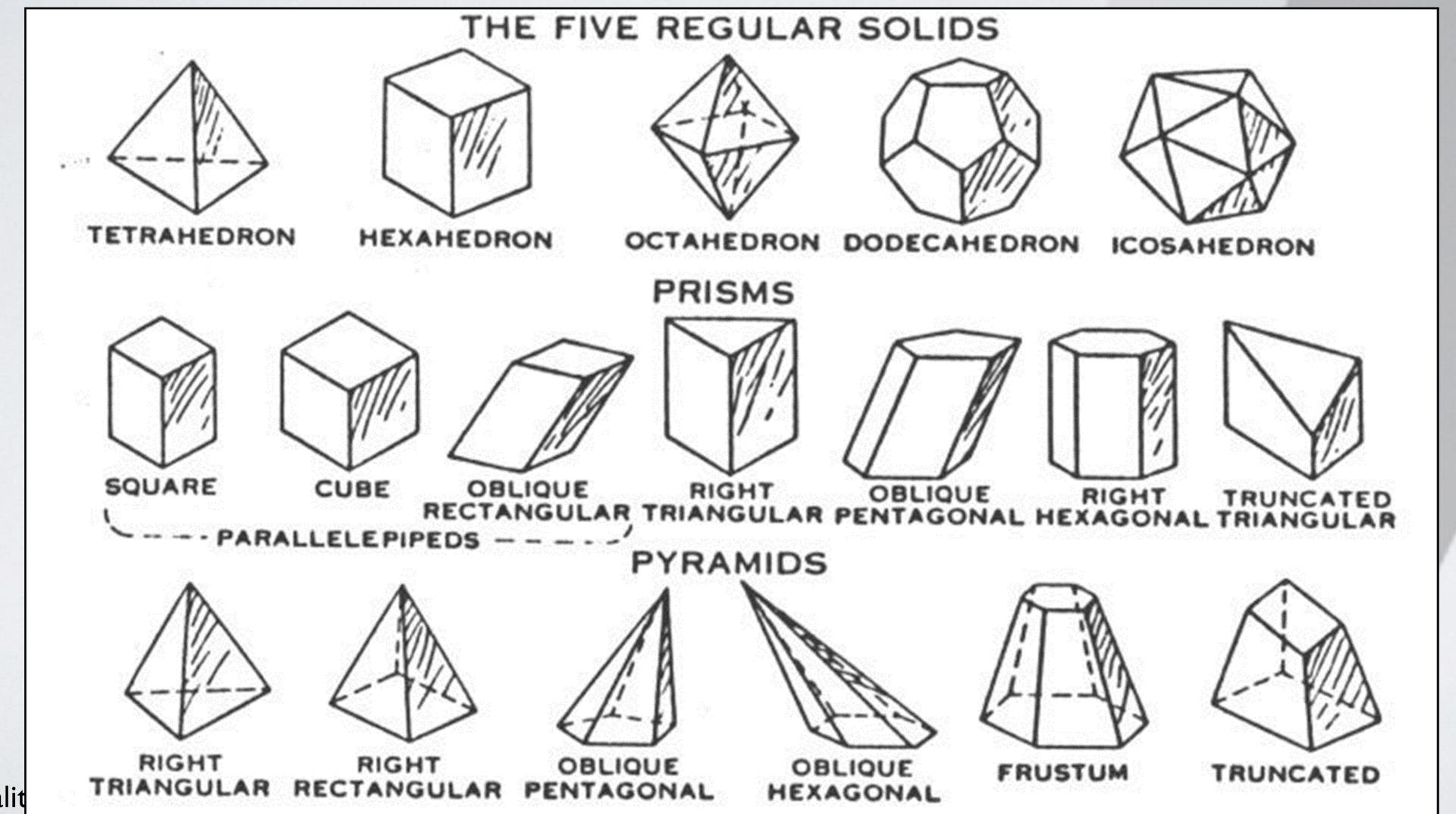

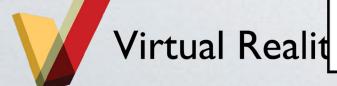

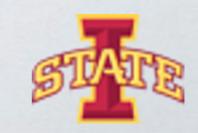

#### Path-based Extrusion

 Sweep: create a profile and define its path to be extruded along

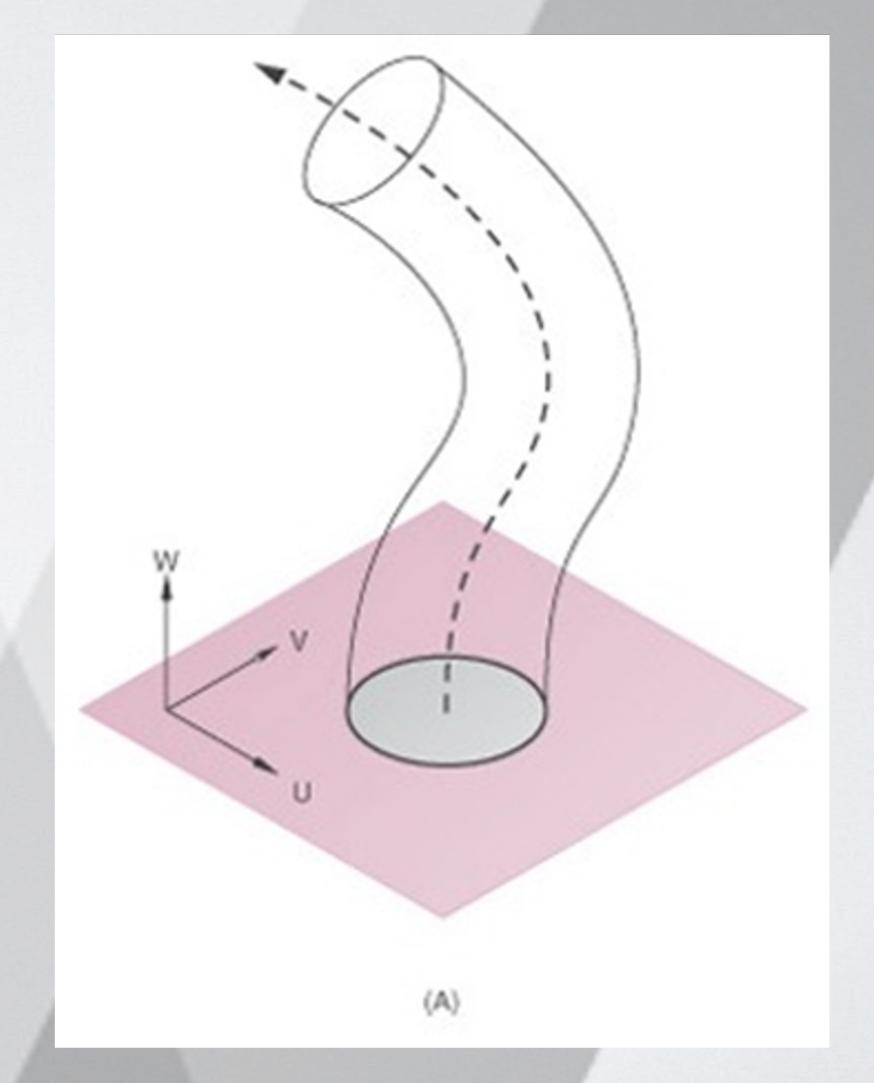

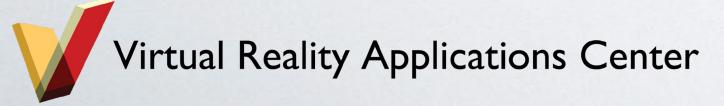

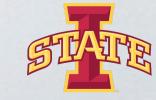

#### Revolute Extrusions

 Start with a drawn profile and define an axis of rotation about which the profile is rotated for a defined angle.

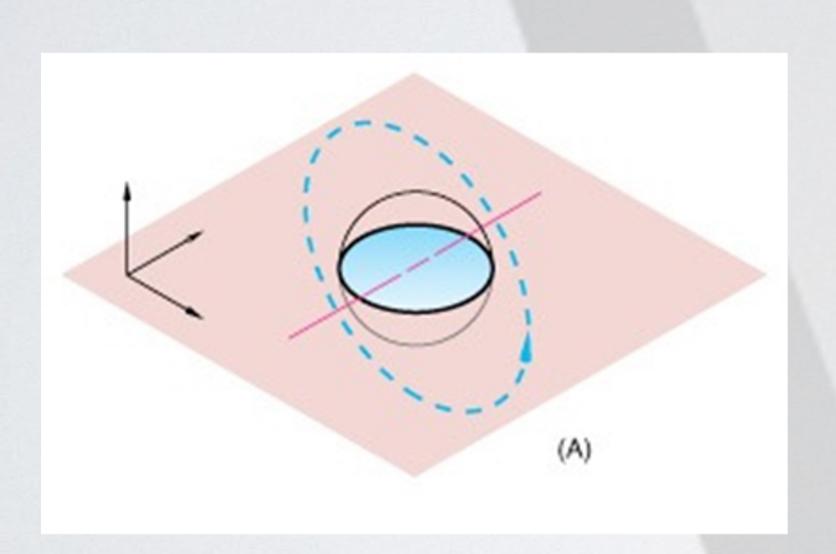

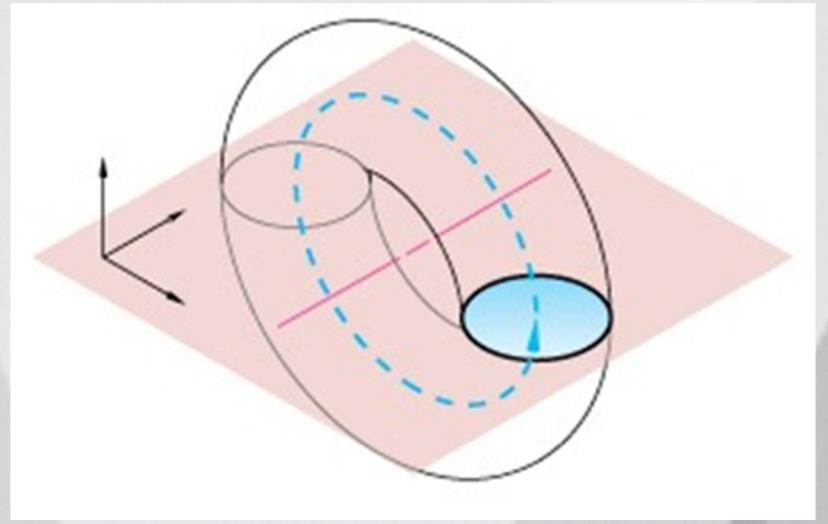

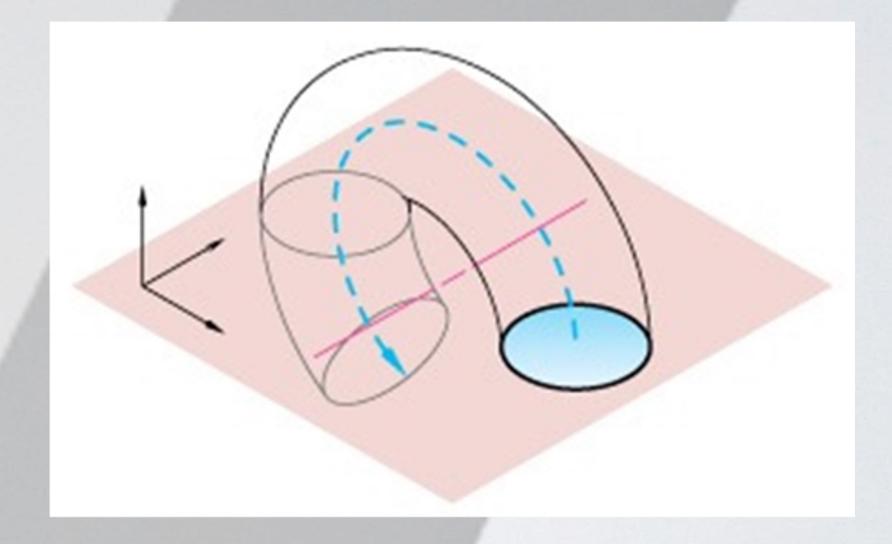

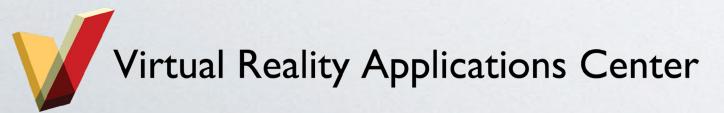

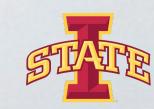

## Path-based and Revolute Extrusions allow you to make some of these 3D objects....

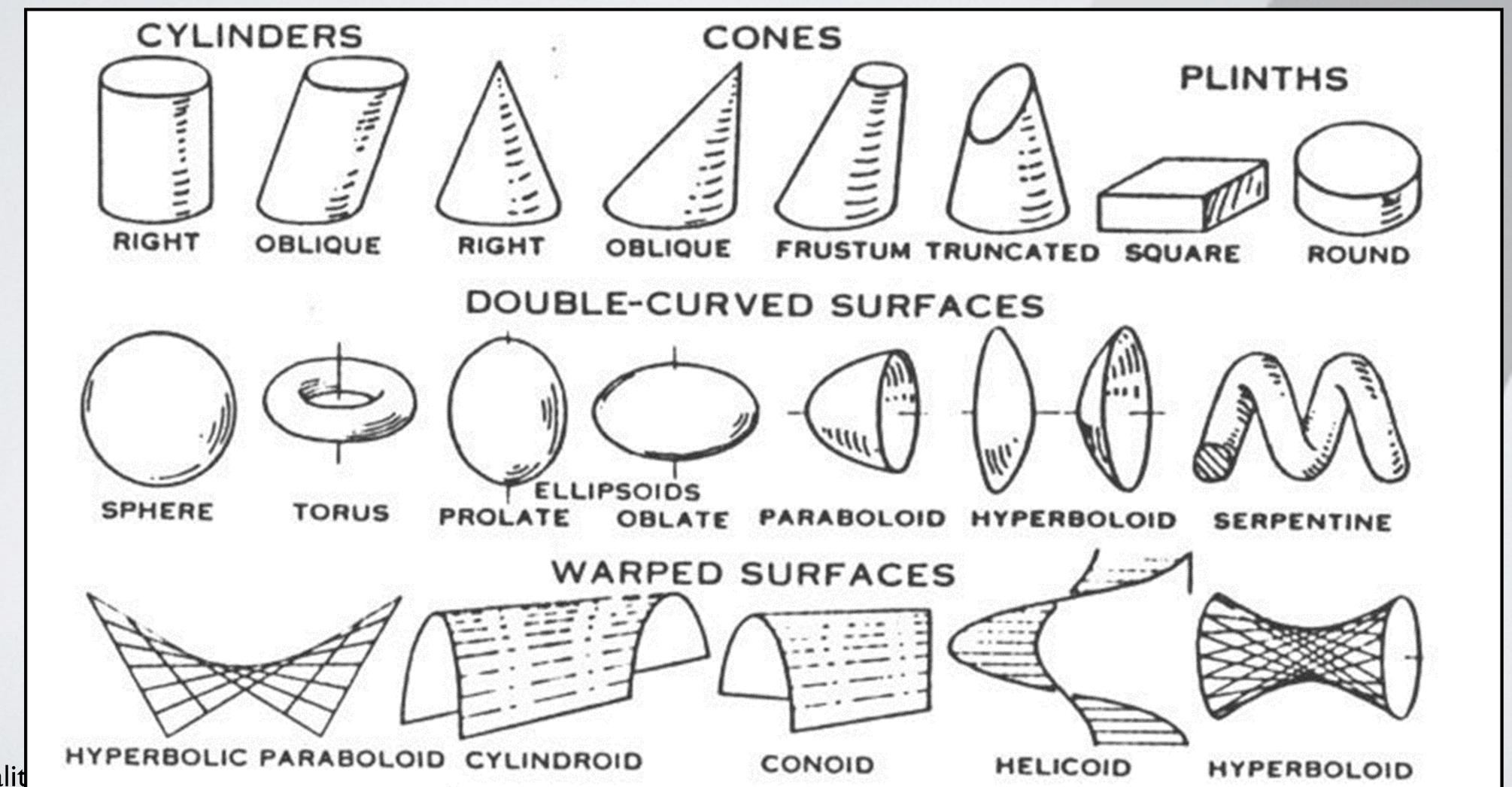

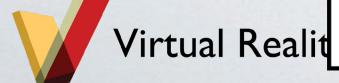

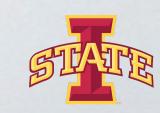

## Activity

#### Complete the Lesson I: Parts tutorial

How to get there: Tutorials>Getting Started>Lesson
 I: Parts

#### Complete Revolves and Sweeps tutorial

How to get there: Tutorials>Basic
 Techniques>Revolves and Sweeps

\*\*\*Let me know if you have any questions!

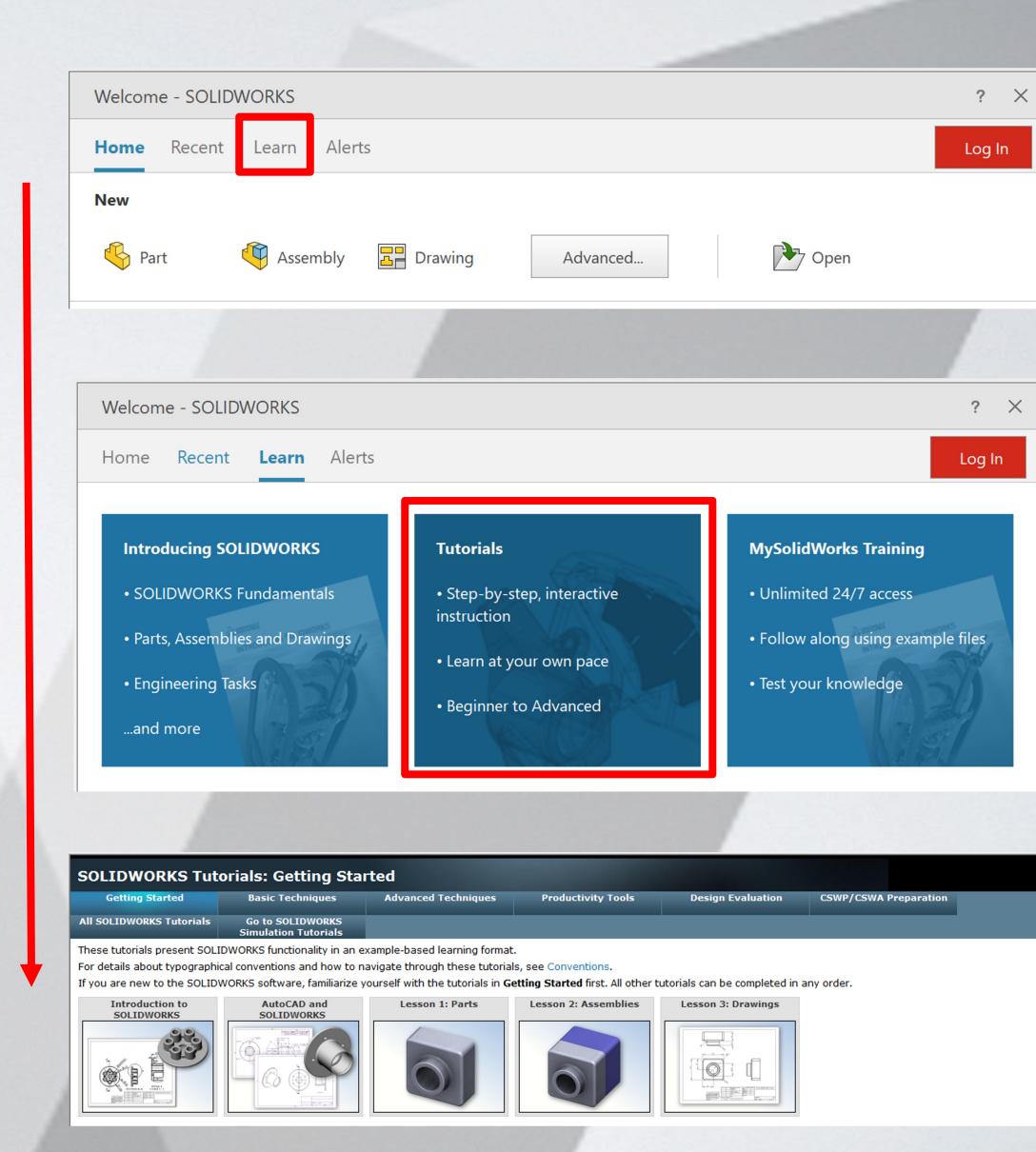

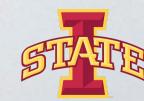